## **ASSIGNMENT LIST (ICS 204), Adapted for PACS**

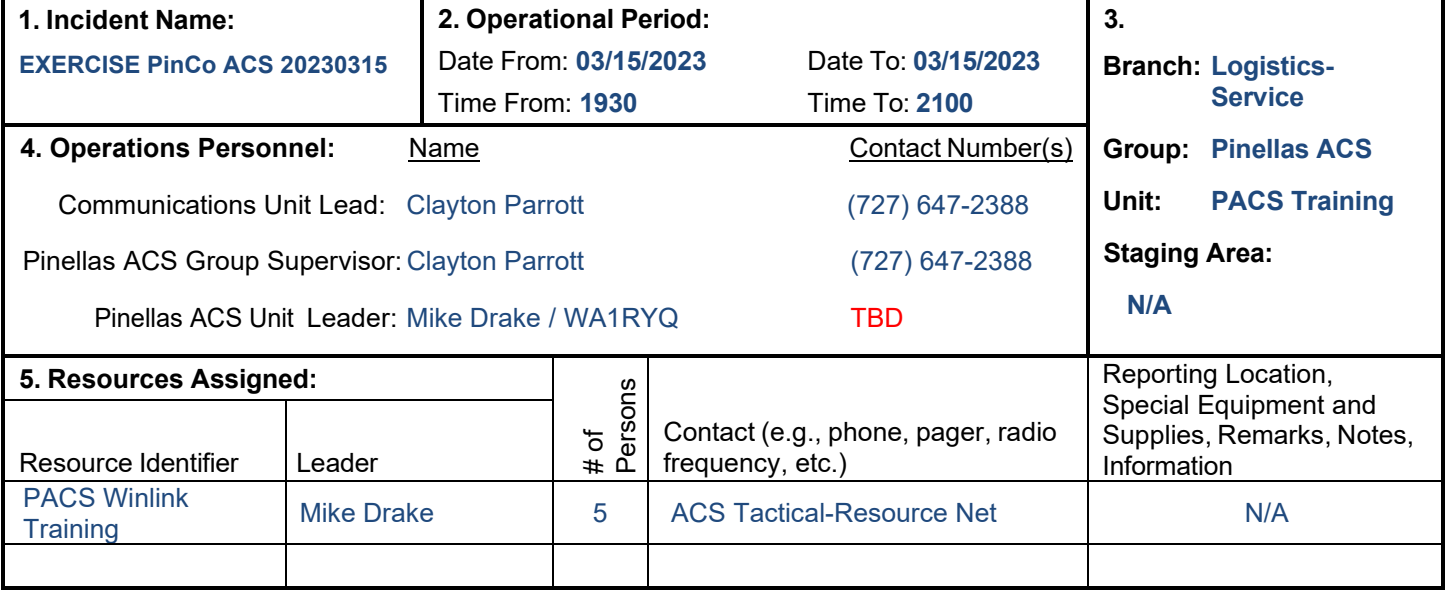

#### **6. Work Assignments:**

- Create a Winlink Check-in message and then send the message to the NCS and Pinellas ACS Admin officer.
- Import a generic text file. Copy and paste the data into an ICS 213 template-based message. Assign the message a precedence of ROUTINE and send the message to the NCS.
- Import an ICS 213 text file that was created by a non-Winlink user who created the file using an exported copy of the ICS 213 HTML form. Load the imported text file directly into an ICS 213. Assign the message a precedence of PRIORITY and send and send the message to all net participants.
- Import a generic CSV file. Attach the file to an ICS 213 template-based message. Assign the message a precedence of IMMEDIATE and send it to all net participants.
- Create a Winlink ICS 214 and Winlink ICS 309 that documents the activities associated with the Winlink training net. After the net is closed, send the documents to the NCS and the Pinellas ACS Admin Officer.
- Create a Winlink Check-out message and then send the message to the NCS and Pinellas ACS Admin officer.

### **7. Special Instructions:**

- Winlink messages can be sent using any RF protocol or, if the net member does not yet have an RF Winlink capability, via Telnet.
- All Winlink Net participants should ensure that they are running the latest version of Winlink, Version 1.7.5.0 or higher, prior to the net. The corresponding message template version is 1.0.225.0.
- All Winlink RF Net participants should ensure that they are running the latest software versions: VARA FM-Version 4.2.8; VARA HF-Version 4.7.6; UZ7HO-Version 1.14.

#### **8. Communications** (radio and/or phone contact numbers needed for this assignment)**:**

• The local VHF Winlink Digital net will support both 1200 Packet and VARA configurations.

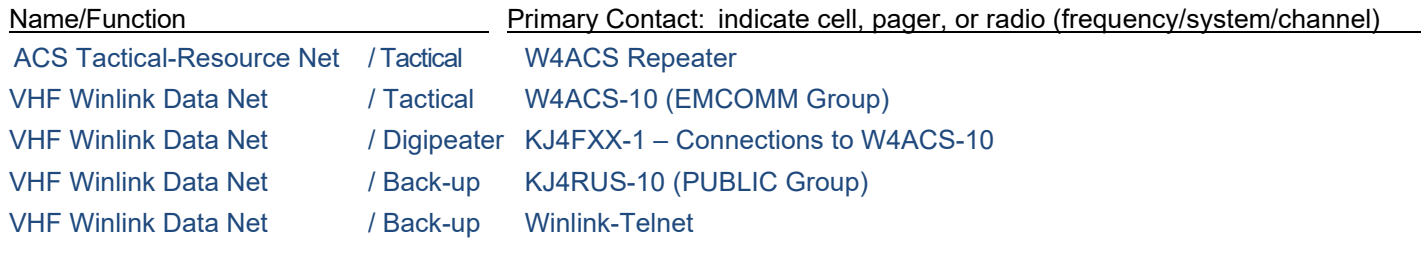

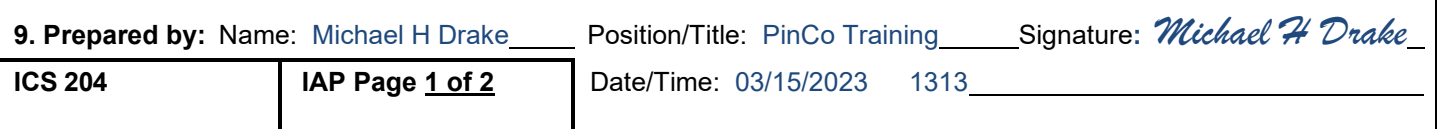

Updated by PACS 4/20/2022

# **INCIDENT RADIO COMMUNICATIONS PLAN (ICS 205)**

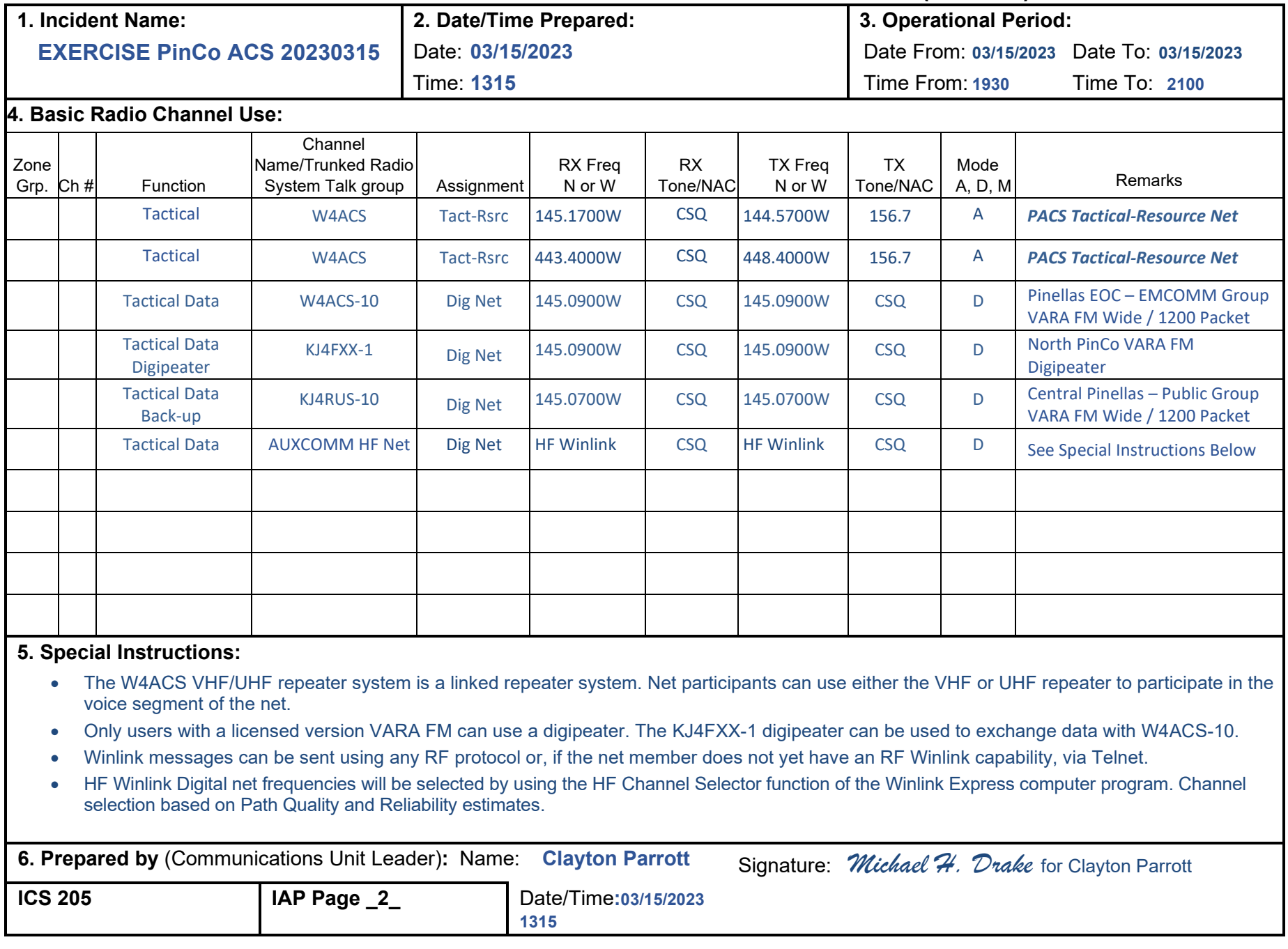